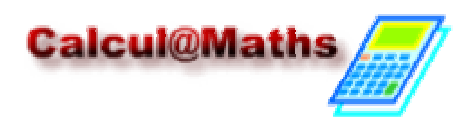

## FONCTIONS (2) : Calculs sur les fonctions / Fonctions associées

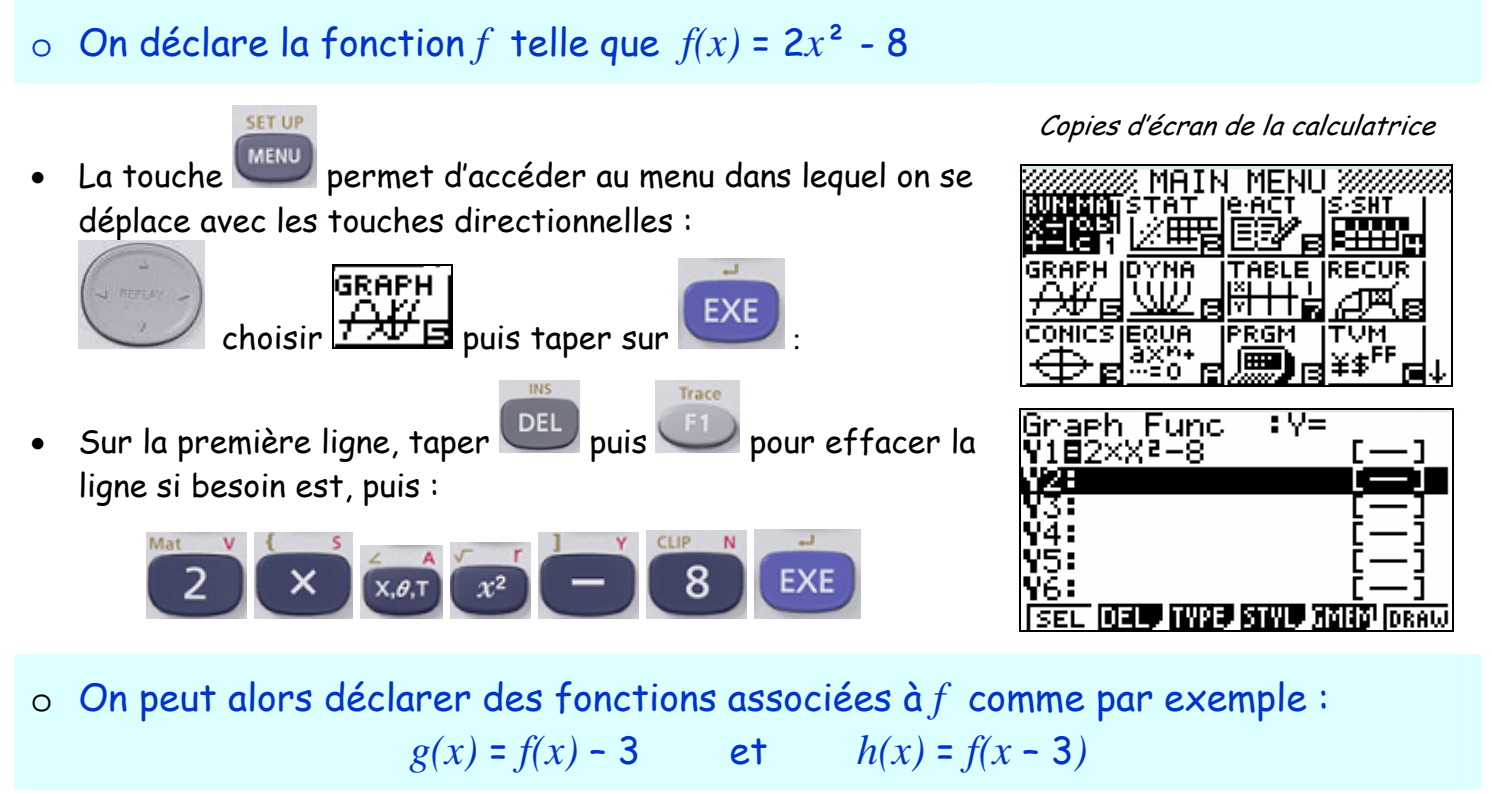

• Pour *g(x)* = *f(x)* – 3, dans l'éditeur de fonctions, se placer sur la ligne Y2 et taper

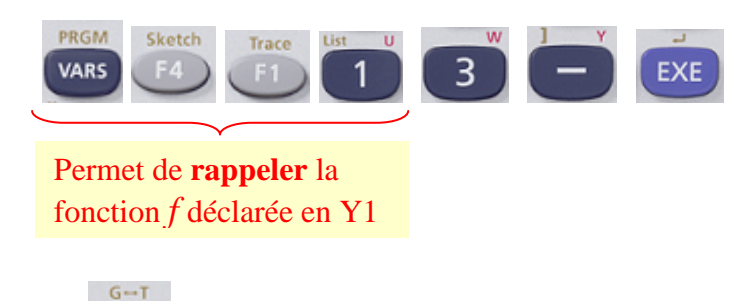

- $Avec$   $\sim$   $\sim$  0.000  $\mu$  alors visualiser les courbes représentant les fonctions *f* et *g*. La fonction Y1 (*f*) est représentée en première, puis la fonction Y2 (*g*) :
- Pour  $h(x) = f(x-3)$ , on se place sur la ligne Y<sub>3</sub> dans l'éditeur de fonctions et :

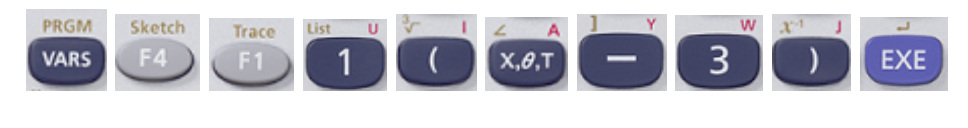

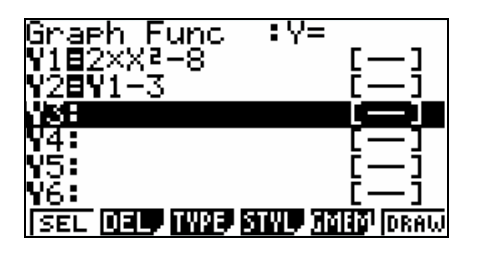

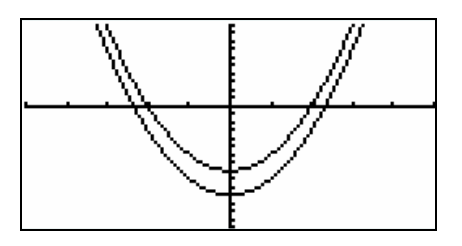

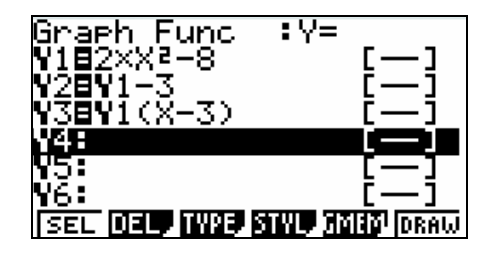

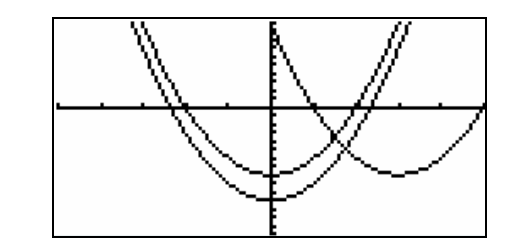

Pour désactiver une fonction : dans *l'éditeur de* fonctions, se positionner sur la ligne à désactiver puis taper sur **Fonction Y2**

le signe « = » n'est plus surligné.

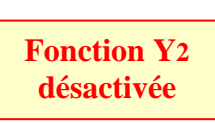

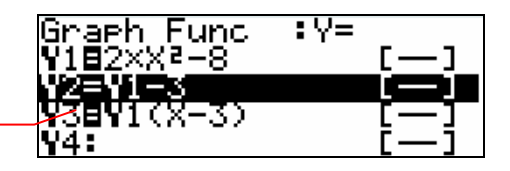

• Dans la fenêtre graphique, on n'a plus que les courbes représentant Y1 ( *f* ) et Y3 ( *h* ) :

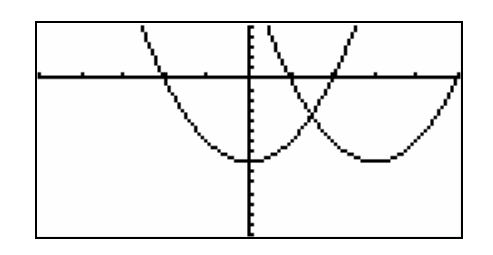

o On peut calculer le nombre dérivé de *f* en une valeur de *x* donnée :

• Pour calculer *f'*(2) par exemple, on revient dans l'écran de calcul (si ce n'est déjà fait) avec **MENU** puis  $\frac{X}{1}$ **Sketch** Zoom  $\begin{array}{|c|c|c|c|c|}\hline \text{OPTN} & \text{F4} & \text{pour choisir} & \text{All} & \text{P2} \\\hline \end{array}$  pour choisir  $\begin{array}{|c|c|c|c|}\hline \text{OPTN} & \text{P2} & \text{P2} & \text{P2} & \text{P2} & \text{P2} \\\hline \end{array}$ puis : PRGM Sketch Trace VARS **EXE**  $d/dx(Y1,2)$ 81 *f'*(2) = 8

## Voir aussi : - Fonctions (1) : Saisir l'expression d'une fonction et l'exploiter